### Linux From Scratch Embarqué

#### Linux From Scratch embarqué en 40 minutes ! Michael Opdenacker Free Electrons http://free-electrons.com/

#### Traduction française par Guillaume Lelarge

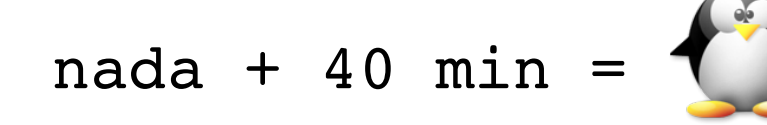

Créé avec [OpenOffice.org](http://openoffice.org/) 2.x

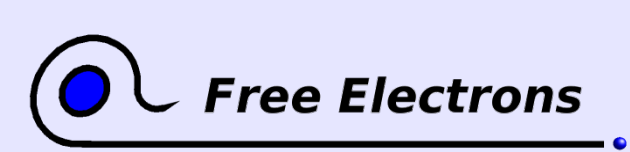

Linux From Scratch embarqué ...en 40 minutes! © Copyright 2006-2005, Michael Opdenacker Licence Creative Commons Paternité – Conditions Identiques 2.0 http://free-electrons.com 15 sept. 2009

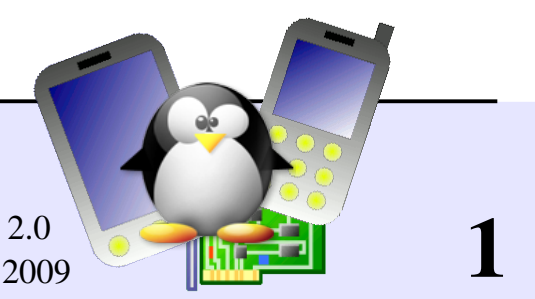

## Droits de copie

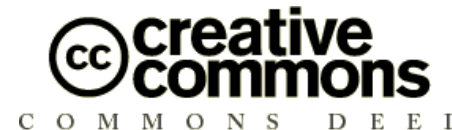

Attribution – ShareAlike 2.0

#### You are free

- to copy, distribute, display, and perform the work  $\bullet$
- to make derivative works
- to make commercial use of the work

#### Under the following conditions

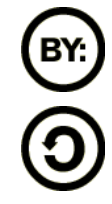

Attribution. You must give the original author credit.

Share Alike. If you alter, transform, or build upon this work, you may distribute the resulting work only under a license identical to this one.

- For any reuse or distribution, you must make clear to others the license terms of this work.
- Any of these conditions can be waived if you get permission from the copyright holder.

#### Your fair use and other rights are in no way affected by the above.

License text: http://creativecommons.org/licenses/by-sa/2.0/legalcode

**Free Electrons** 

© Copyright 2006-2005 Michael Opdenacker michael@free-electrons.com

Sources du document, mises à jour et traductions: http://free-electrons.com/articles/elfs

Corrections, suggestions, améliorations et traductions sont les bienvenues!

2

#### Linux From Scratch embarqué ...en 40 minutes!

© Copyright 2006-2005, Michael Opdenacker Licence Creative Commons Paternité – Conditions Identiques 2.0 http://free-electrons.com 15 sept. 2009

## Plus facile à lire avec...

Ce document est le plus facile à lire avec un lecteur PDF récent ou avec [OpenOffice.org](http://openoffice.org/) lui-même! Vous pouvez:

- Utiliser les hyperliens internes ou externes. Ainsi, n'hésitez pas à cliquer sur ces liens!
- **Trouver facilement des pages grâce à la recherche automatique.**
- Utiliser les miniatures de pages pour naviguer rapidement dans le document.

Si vous lisez une copie papier ou HTML, vous feriez mieux de récupérer une copie au format PDF ou [OpenOffice.org](http://openoffice.org/) sur http://free-electrons.com/articles/elfs!

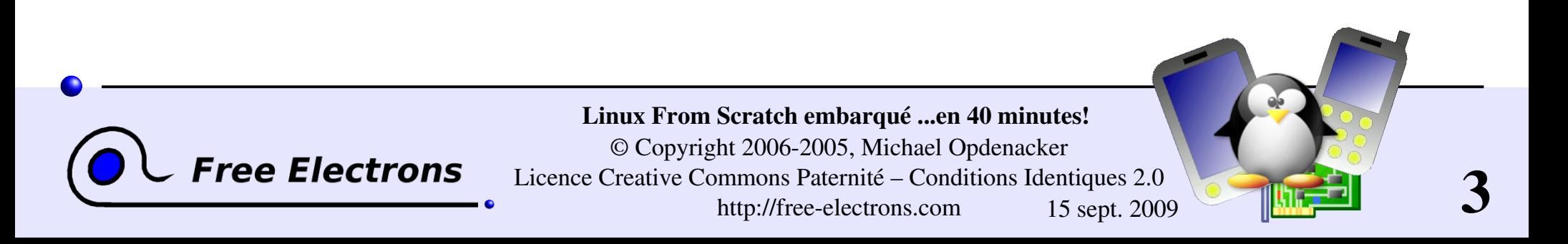

#### Remerciements

À ceux qui ont envoyé des corrections ou des suggestions: Florent Peyraud, Fabrice Menard

**Aux traducteurs et traductrices:** Guillaume Lelarge (français)

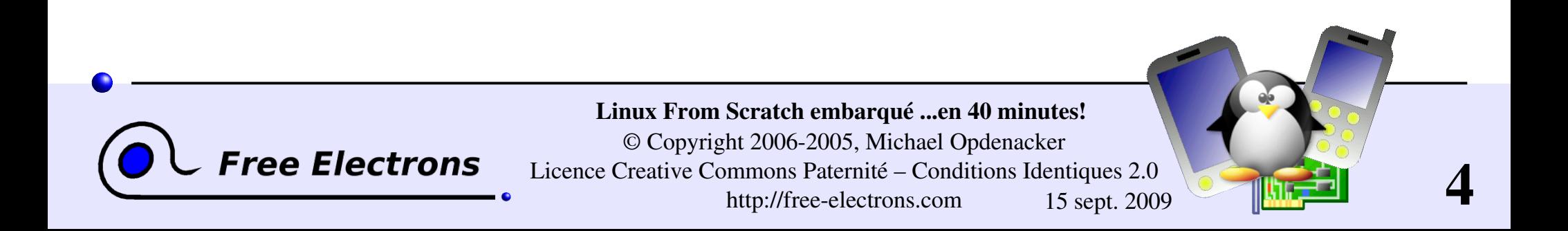

## Buts du tutoriel

Construire un petit système embarqué à partir de rien, en 40 minutes

- **Configuration et compilation du noyau Linux**
- Création du système de fichiers racine
- **Compilation et installation de Busybox**
- Création des fichiers spéciaux pour les périphériques
- Scripts de démarrage du système : systèmes de fichier virtuels, réseau
- Configuration d'une interface HTTP simple
- Vous montrer à quel point cela est simple !

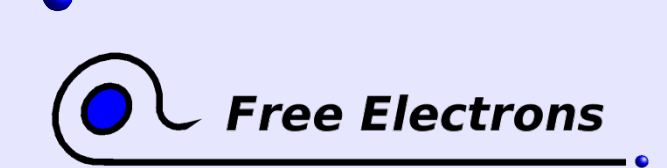

Linux From Scratch embarqué ...en 40 minutes! © Copyright 2006-2005, Michael Opdenacker Licence Creative Commons Paternité – Conditions Identiques 2.0 http://free-electrons.com 15 sept. 2009

# Approche du plus vers le moins

Approche du plus vers le moins pour construire un système embarqué

- Commencer à partir d'un environnement de bureau complet sous GNU/Linux (Debian, Fedora...) et supprimer tous les éléments inutiles.
- Travail très complexe : besoin de vérifier un très grand nombre de fichiers et de paquetages. Besoin de comprendre l'(in)utilité de chaque fichier avant de le supprimer.
- Conserver des scripts et des fichiers de configuration inutilement complexes.
- Le résultat final est quand même trop gros car les outils et les bibliothèques standards sont utilisés. De plus, beaucoup de bibliothèques partagées sont nécessaires.

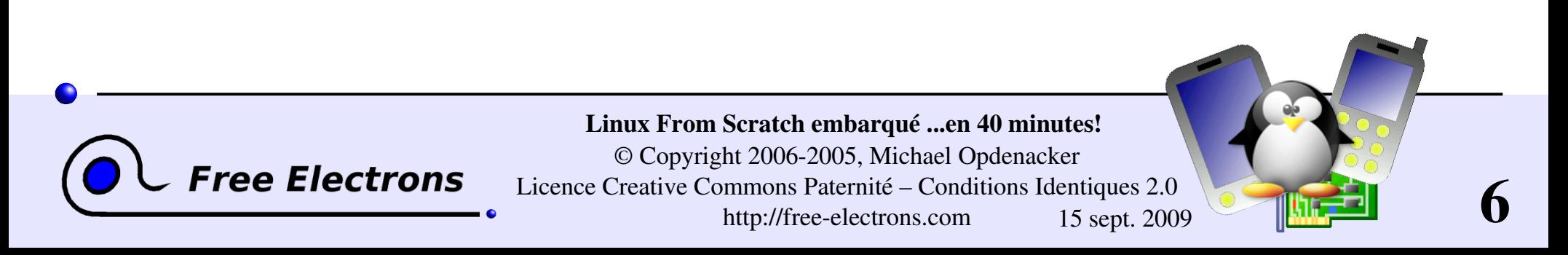

# Approche du moins vers le plus

Approche du moins vers le plus pour construire un système embarqué

- Commencer avec un système de fichiers minimal, voire vide, en ajoutant seulement les éléments qui vous sont nécessaires.
- Bien plus facile à réaliser ! Vous passez du temps sur ce dont vous avez besoin.
- **Plus facile à contrôler et à maintenir : vous développez une** compréhension des outils que vous utilisez.
- Vous avez seulement besoin de scripts de configuration basiques.
- Le résultat final peut être extrêmement petit, d'autant plus que vous utilisez des outils légers.

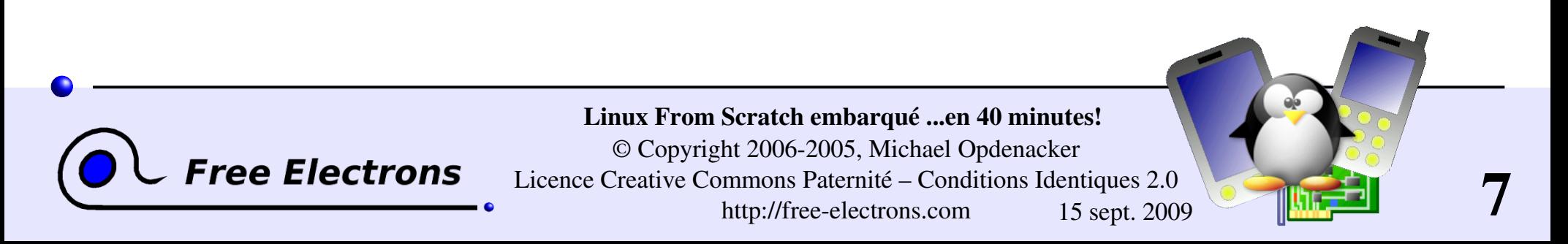

#### Linux From Scratch embarqué

#### Outils utilisés dans ce tutoriel Diapositives explicatives à montrer lors de la compilation

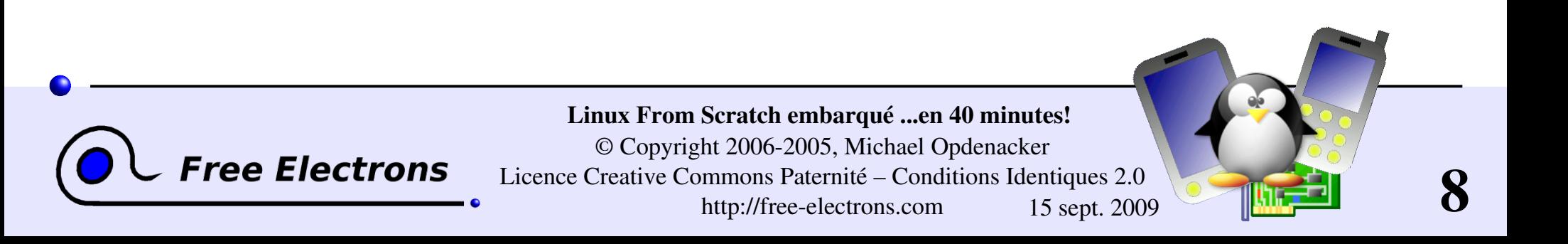

[http://qemu.org](http://qemu.org/) Émulateur rapide de processeur utilisant un traducteur dynamique portable.

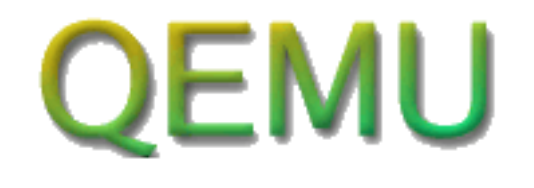

Deux modes opérationnels

Émulation d'un système complet : processeur et périphériques divers Support de x86, x86 64, ppc

qemu

Émulation du mode utilisateur (seulement sur un hôte Linux) : peut exécuter des applications compilées pour d'autres CPU. Support de x86, ppc, arm, sparc

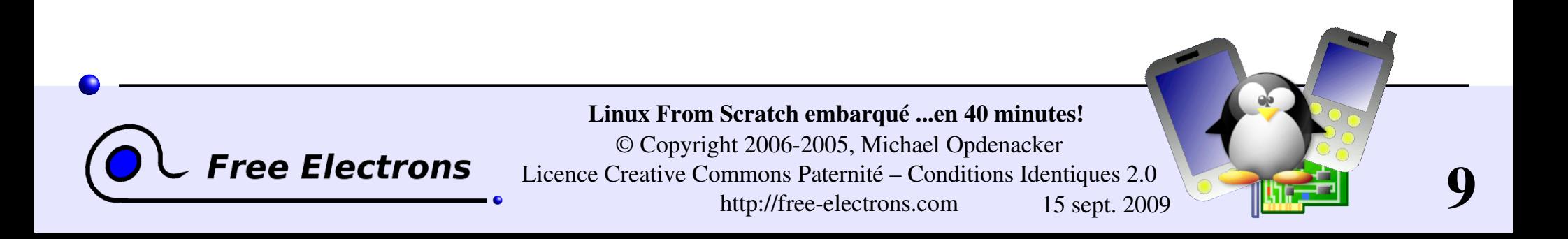

### Exemples avec qemu

#### Émulation utilisateur

- Facile d'exécuter Busybox pour arm sur i386 GNU / Linux : qemu-arm  $-L$  /usr/local/arm/3.3.2 \ /home/bart/arm/busybox-1.00-pre8/busybox ls
- $\blacktriangleright$  -L: chemin des binaires de la bibliothèque C cible (ici chemin de la chaîne de cross-compilation)

#### Émulation système

- Encore plus facile à exécuter : qemu linux.img
- linux.img : image complète de la partition incluant le noyau Plein d'images pour les systèmes d'exploitation libres sur [http://free.oszoo.org](http://free.oszoo.org/) !

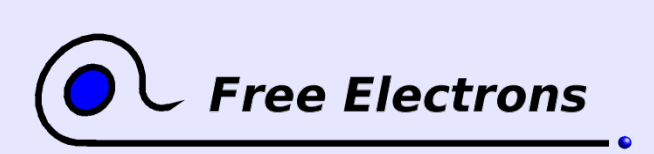

Linux From Scratch embarqué ...en 40 minutes! © Copyright 2006-2005, Michael Opdenacker Licence Creative Commons Paternité – Conditions Identiques 2.0 http://free-electrons.com 15 sept. 2009

# Bysybox: boîte à outils générique

<http://www.busybox.net/>de Codepoet Consulting

- La plupart des outils Unix en ligne de commande avec un seul exécutable ! Inclut même un serveur web !
- **Fait moins d'1 Mo (compilé statiquement avec glibc)** moins de 500 Ko (compilé statiquement avec uClibc)
- Configuration aisée des fonctionnalités à inclure
- **Le meilleur choix pour** 
	- Initrds avec des scripts complexes
	- **Tout système embarqué !**

Linux From Scratch embarqué ...en 40 minutes! © Copyright 2006-2005, Michael Opdenacker Licence Creative Commons Paternité – Conditions Identiques 2.0

http://free-electrons.com 15 sept. 2009

#### Commandes de busybox !

addgroup, adduser, adjtimex, ar, arping, ash, awk, basename, bunzip2, bzcat, cal, cat, chgrp, chmod, chown, chroot, chvt, clear, cmp, cp, cpio, crond, crontab, cut, date, dc, dd, deallocvt, delgroup, deluser, devfsd, df, dirname, dmesg, dos2unix, dpkg, dpkg-deb, du, dumpkmap, dumpleases, echo, egrep, env, expr, false, fbset, fdflush, fdformat, fdisk, fgrep, find, fold, free, freeramdisk, fsck.minix, ftpget, ftpput, getopt, getty, grep, gunzip, gzip, halt, hdparm, head, hexdump, hostid, hostname, **httpd**, hush, hwclock, id, ifconfig, ifdown, ifup, inetd, init, insmod, install, ip, ipaddr, ipcalc, iplink, iproute, iptunnel, kill, killall, klogd, lash, last, length, linuxrc, ln, loadfont, loadkmap, logger, login, logname, logread, losetup, ls, lsmod, makedevs, md5sum, mesg, mkdir, mkfifo, mkfs.minix, mknod, mkswap, mktemp, modprobe, more, mount, msh, mt, mv, nameif, nc, netstat, nslookup, od, openvt, passwd, patch, pidof, ping, ping6, pipe progress, pivot root, poweroff, printf, ps, pwd, rdate, readlink, realpath, reboot, renice, reset, rm, rmdir, rmmod, route, rpm, rpm2cpio, run-parts, rx, sed, seq, setkeycodes, sha1sum, sleep, sort, start-stop-daemon, strings, stty, su, sulogin, swapoff, swapon, sync, sysctl, syslogd, tail, tar, tee, telnet, telnetd, test, tftp, time, top, touch, tr, traceroute, true, tty, udhcpc, udhcpd, umount, uname, uncompress, uniq, unix2dos, unzip, uptime, usleep, uudecode, uuencode, vconfig, vi, vlock, watch, watchdog, wc, wget, which, who, whoami, xargs, yes, zcat

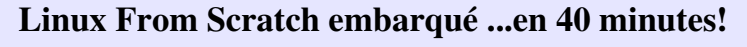

© Copyright 2006-2005, Michael Opdenacker Licence Creative Commons Paternité – Conditions Identiques 2.0 http://free-electrons.com 15 sept. 2009

**Free Electrons** 

# glibc

#### <http://www.gnu.org/software/libc/>

- Bibliothèque C du projet GNU
- Conçue pour la performance, le respect des standards et la portabilité
- **Trouvée sur tous les systèmes GNU / Linux**
- Assez gros sur des petits systèmes embarqués : à peu près 1,7 Mo sur les iPAQs Linux  $(l$ ibc : 1,2 Mo, libm : 500 Ko)
- Taille du programme exemple "hello world": 12 Ko (lié dynamiquement), 350 Ko (lié statiquement)

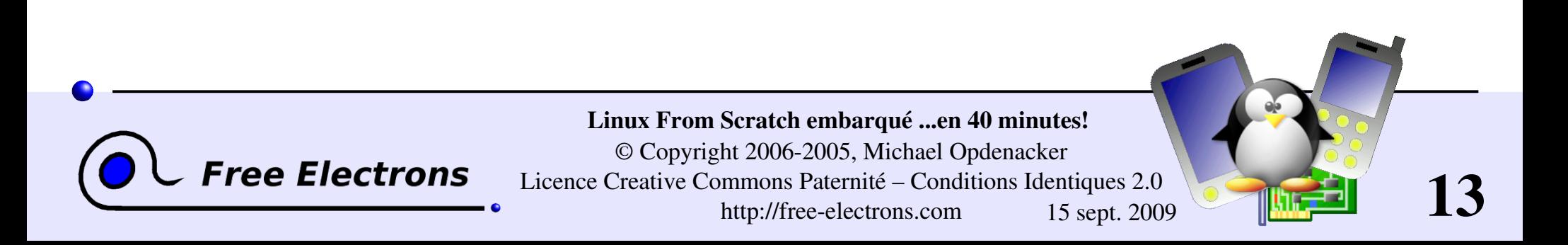

# uClibc

#### <http://www.uclibc.org/>de CodePoet Consulting

- Bibliothèque C légère pour les petits systèmes embarqués, avec néanmoins beaucoup de fonctionnalités
- Debian Woody a été entièrement porté sur cette bibliothèque... Vous êtes certain qu'elle satisfera tous vos besoins !
- ▶ Taille exemple (arm) : approx. 400 Ko (libuClibc : 300 Ko, libm : 55Ko)
- Taille du programme exemple "hello world" : 2 Ko (lié dynamiquement), 18 Ko (lié statiquement).

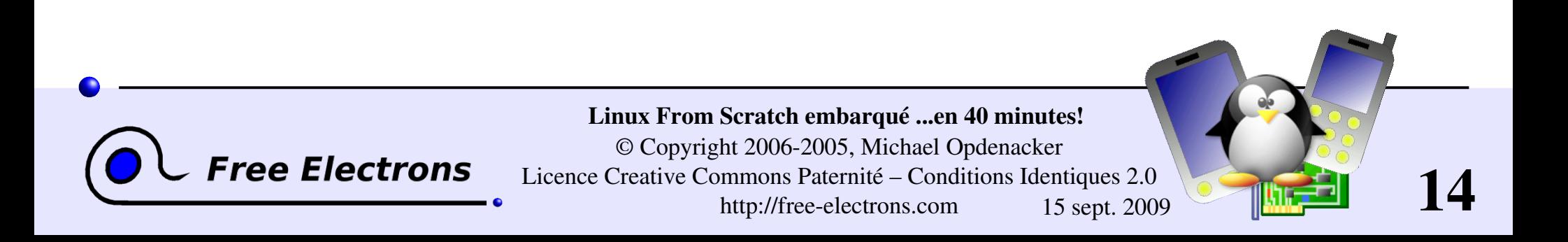

### Interface noyau en espace utilisateur

Quelques exemples :

- /proc/cpuinfo : informations sur le processeur
- /proc/meminfo : statut de la mémoire
- /proc/version : informations sur la version et la construction
- /proc/cmdline : ligne de commande du noyau
- /proc/<pid>/environ : environnement d'appel
- /proc/<pid>/cmdline : ligne de commande du processus
- ... et bien plus encore ! Détails complets dans les sources du noyau : Documentation/filesystems/proc.txt

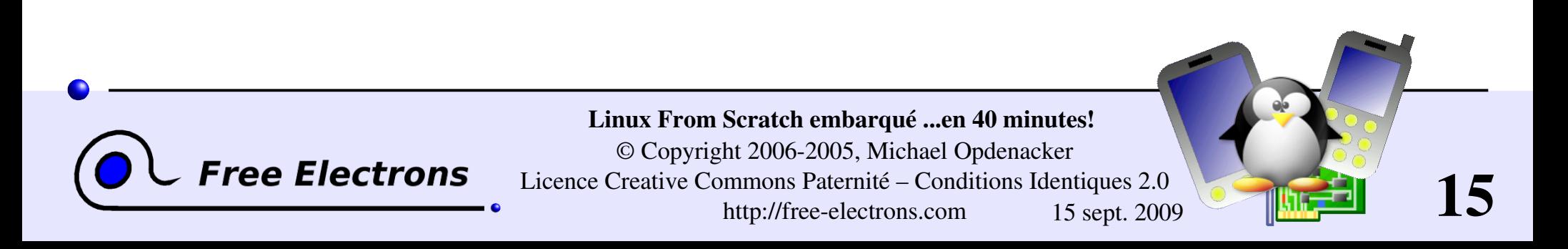

#### Linux From Scratch embarqué

#### Ce que nous avons réalisé

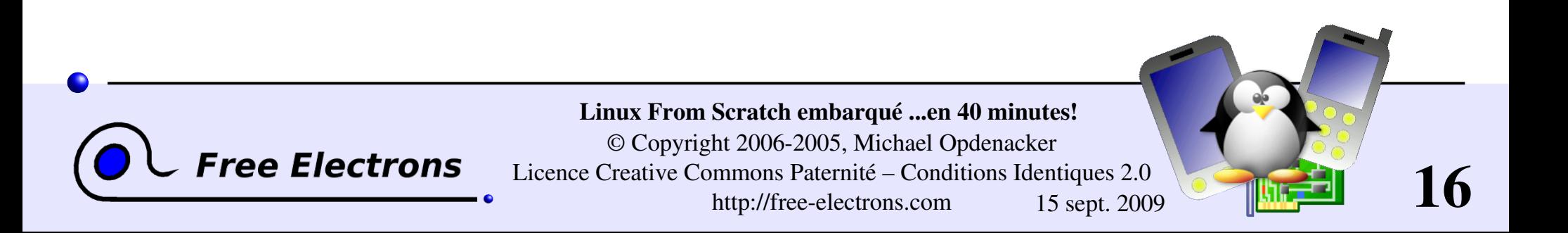

## Compilation du noyau Linux

**Récupération des sources sur [http://kernel.org](http://kernel.org/)** 

Initialisation d'une configuration minimale du noyau : make allnoconfig

Ajout de paramètres spécifiques au système embarqué : make xconfig ou make menuconfig (the kernel configuration file that we use can be found on http://free-electrons.com/doc/embedded\_lfs/linux-2.6.15.config)

Compilation : make

Résultat : image du noyau compressé arch/i386/boot/bzImage

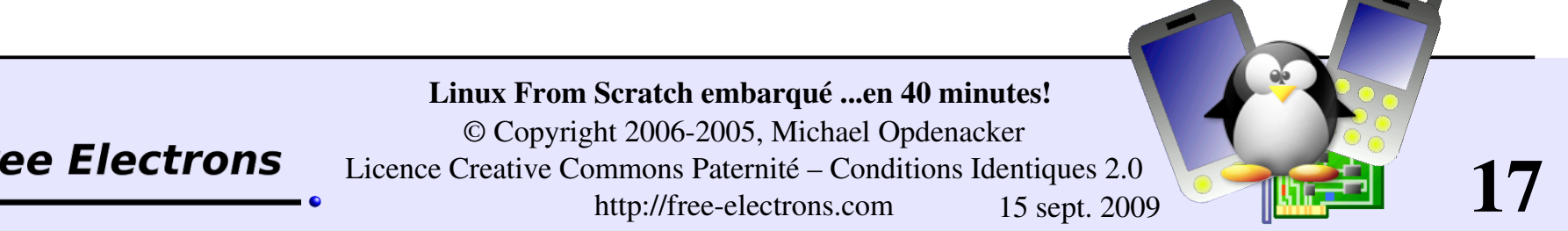

# Création d'un système de fichiers racine

Création d'un fichier vide de 320 Ko : dd if=/dev/zero of=rootfs.img bs=320k count=1

Formatage d'un fichier en ext2 :  $mkfs.ext2 -i 1024 -F rootfs.img$ une inode pour  $1024$  octets  $\rightarrow$  320 fichiers au lieu d'une inode pour 4096 octets > seulement 80 fichiers !

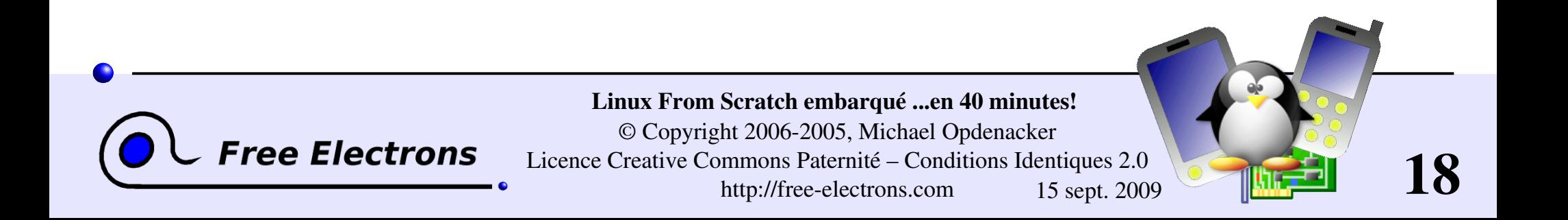

## Compilation de busybox

Récupération des sources sur [http://busybox.net](http://busybox.net/)

**Configuration de busybox:** make menuconfig Choisir un exécutable statique, compilé nativement.

Compilation de busybox : make

Pré-installation de busybox (dans le sous-répertoire  $install/$ ) : make install

Résultat : un exécutable de 500 Ko implémentant toutes les commandes nécessaires !

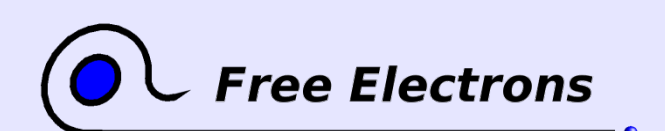

Linux From Scratch embarqué ...en 40 minutes! © Copyright 2006-2005, Michael Opdenacker Licence Creative Commons Paternité – Conditions Identiques 2.0 http://free-electrons.com 15 sept. 2009

# Nouvelle compilation de busybox

500 Ko, c'est déjà trop important pour un système embarqué parfait !

- Nouvelle configuration de busybox make menuconfig Choisir de construire un exécutable statique "cross-compilé", en utilisant une chaîne de construction uClibc au lieu de la glibc standard.
- Compilation de busybox : make
- Pré-installation de busybox (dans le sous-répertoire install/) : make install
- Résultat : un exécutable de 250Ko implémentant toutes les commandes dont nous avons besoin !

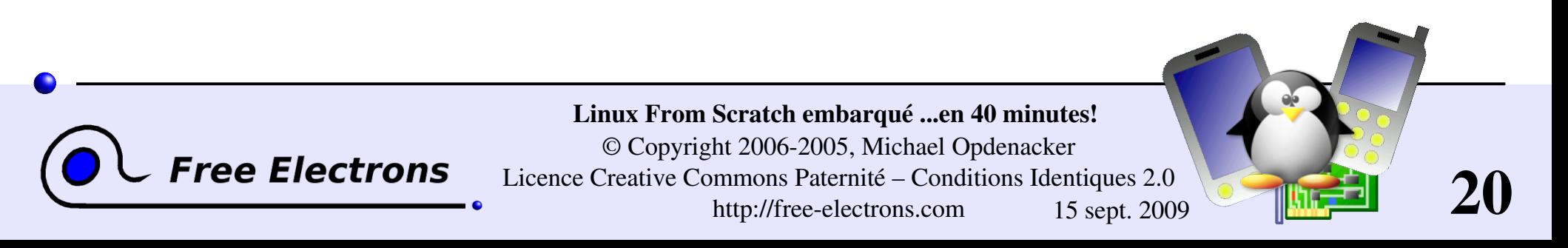

## Remplir le système de fichiers racine

Connecté en tant que root :

Création d'un point de montage : mkdir /mnt/rootfs

Montage de l'image root du système de fichiers : mount -o loop rootfs.img /mnt/rootfs

Copie de la structure de fichiers busybox : rsync -a busybox/ install/ /mnt/rootfs/ chown -R root: root /mnt/rootfs/

Synchroniser les modifications dans l'image du système de fichiers monté :

sync

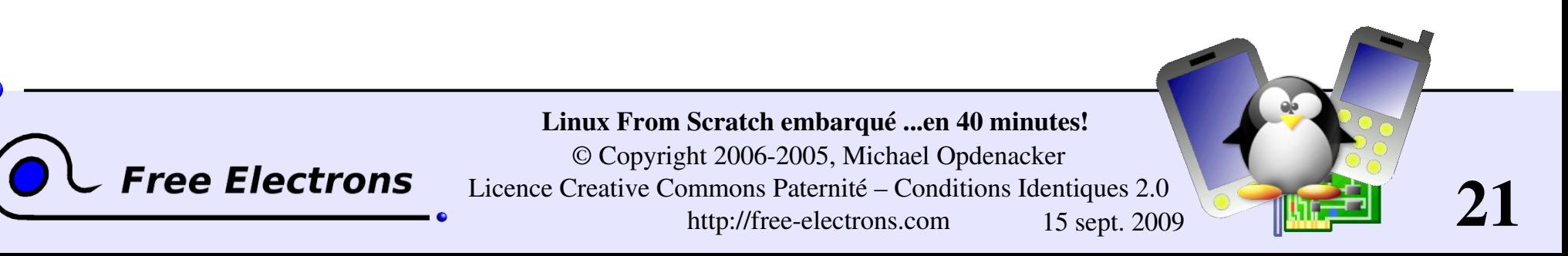

# Démarrer le système virtuel

Utilisation de l'émulateur qemu comme chargeur de démarrage (pas besoin de copier le noyau dans le stockage cible)

qemu \

m 32 \ Quantité de mémoire (Mo) de la cible émulée hda rootfs.img \ Contenu du disque de la cible émulée -kernel linux-2.6.12/arch/i386/boot/bzImage \ Image du noyau append "root=/dev/hda clock=pit" Ligne de commande du noyau

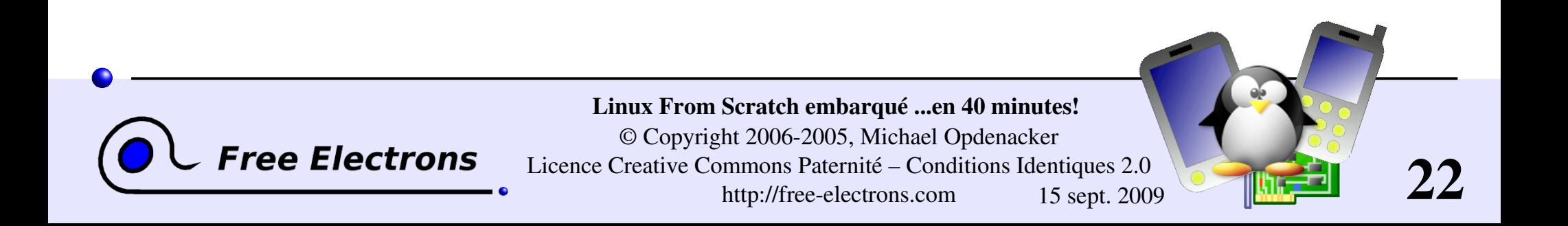

# Création des fichiers périphériques

Création des fichiers spéciaux des périphériques à chaque fois qu'un programme se plaint : mkdir /mnt/rootfs/dev mknod /mnt/rootfs/dev/console c 5 1 mknod /mnt/rootfs/dev/null c 1 3

**Prendre l'hôte GNU/Linux comme exemple pour trouver les** bons numéros de majeur et de mineur : ls -1 /dev/console

 $ls -1 /dev/null$ 

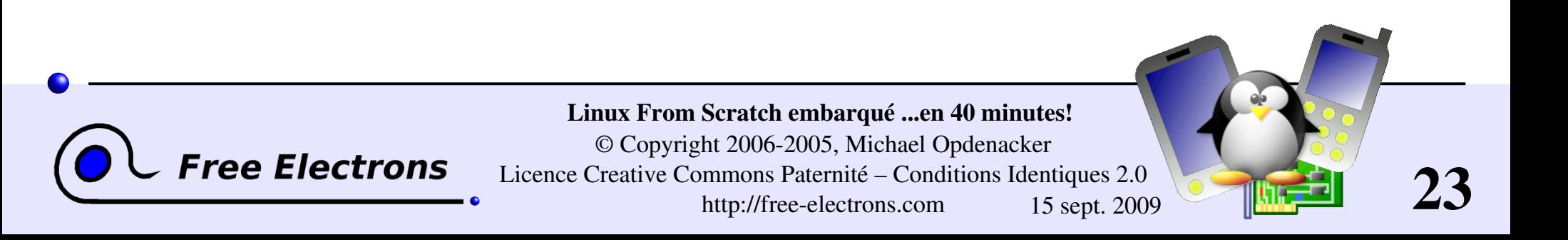

## Monter les systèmes de fichiers virtuels

Rendre disponibles /proc et /sys (requis par plusieurs outils en ligne de commande comme ps) Monter / proc : mount -t proc none /proc Monter / sys: mount -t sysfs none /sys Type de système de fichiers Point de montagePériphérique brut ou image du système de fichiers Dans le cas de systèmes de fichiers virtuels, tout chaîne convient Linux From Scratch embarqué ...en 40 minutes! © Copyright 2006-2005, Michael Opdenacker ee Electrons Licence Creative Commons Paternité – Conditions Identiques 2.0 24 http://free-electrons.com 15 sept. 2009

# Fichier /etc/inittab pour init de busybox

Création du fichier /etc/inittab requis par init de busybox Récupération d'un exemple provenant de la documentation de busybox (mais pas en provenance de l'hôte GNU/Linux... car il dispose de trop de fonctionnalités !)

```
# Ceci est un script pour init
::sysinit:/etc/init.d/rcS
# Démarrer un shell "askfirst" sur la console
::askfirst:-/bin/sh
# Choses à refaire au redémarrage d'init
::restart:/sbin/init
# Choses à refaire au rédémarrage de la machine
::ctrlaltdel:/sbin/reboot
:shutdown:/bin/umount -a -r
```
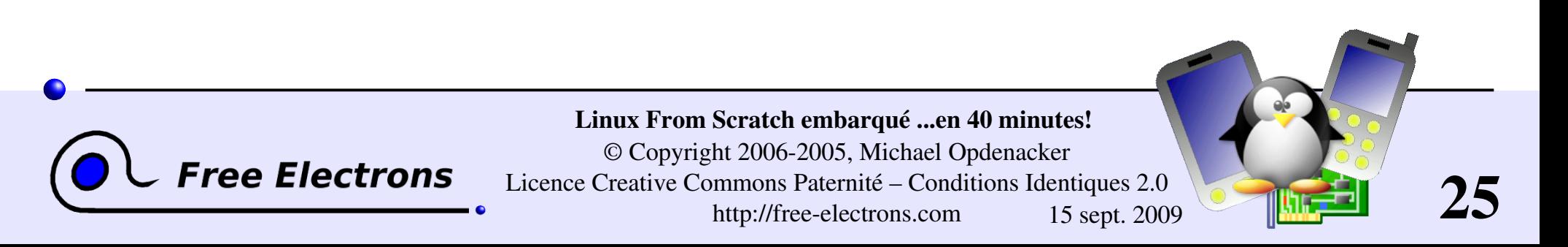

## Configuration du réseau

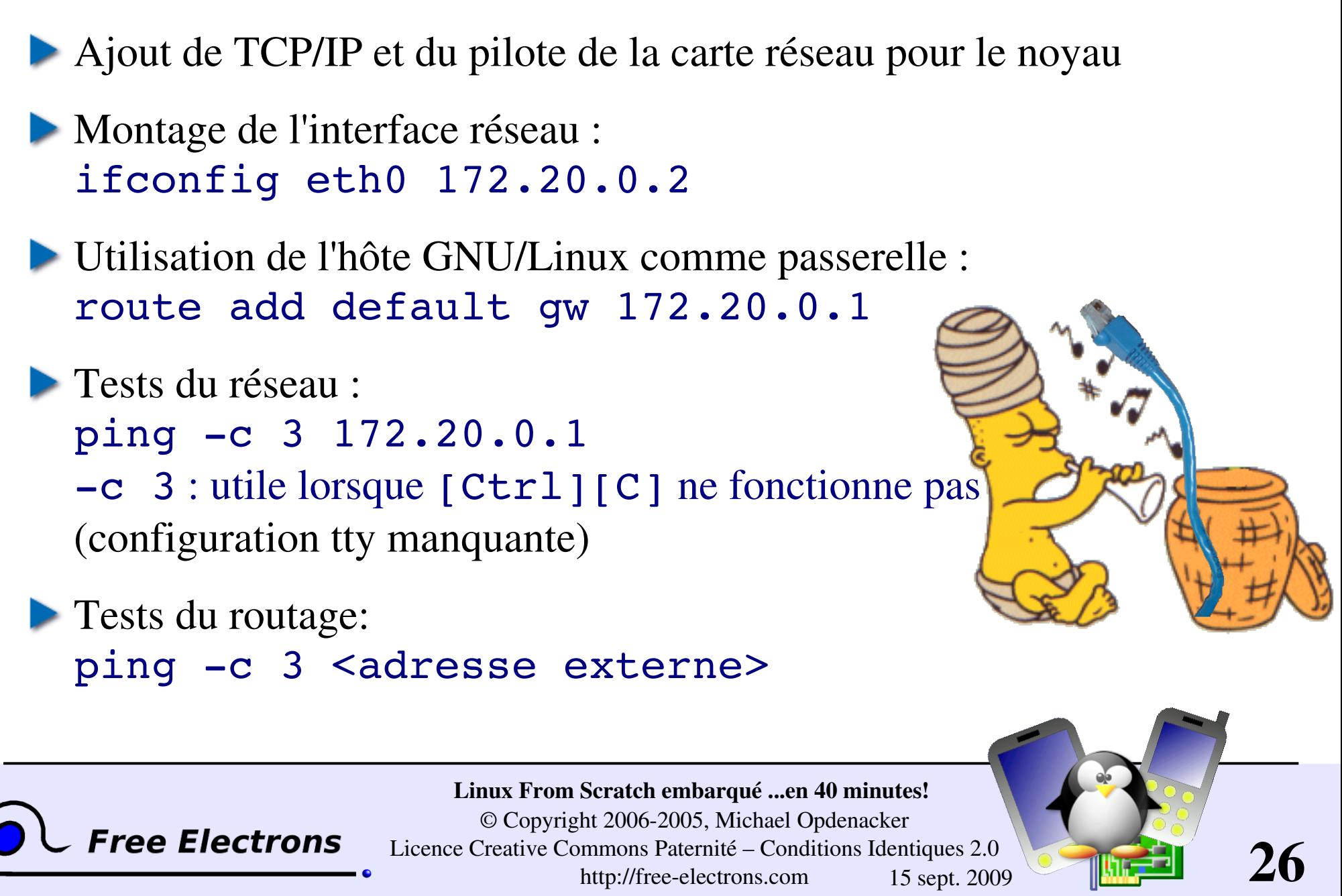

Licence Creative Commons Paternité – Conditions Identiques 2.0 http://free-electrons.com 15 sept. 2009

#### Lancer un serveur HTTP

- Copie des pages HTML dans /www (par exemple)
- Création des scripts CGI dans /www/cqi-bin/
- Lancement du serveur HTTP de busybox : /usr/sbin/httpd -h /www/ &

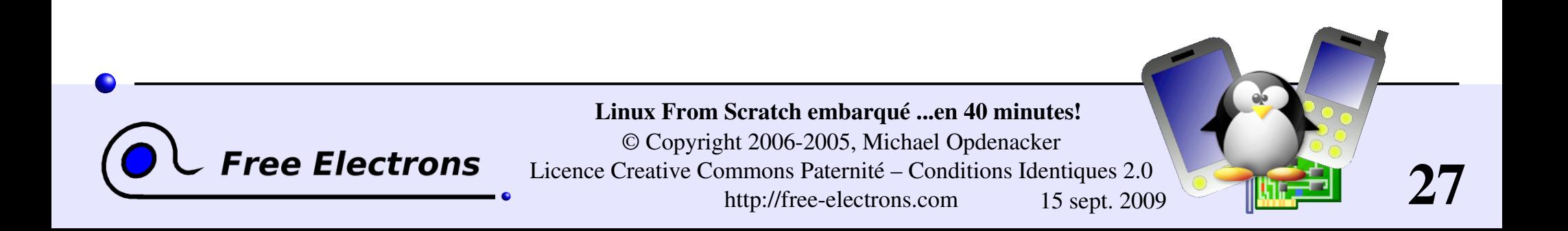

### Scrip de démarrage /etc/init.d/rcS

```
#!/bin/sh
mount -t proc none /proc
mount -t sysfs none /sys
ifconfig eth0 172.20.0.2
route add default gw 172.20.0.1
/usr/sbin/httpd -h /www/ &
/bin/sh
```
Voyez à quel point cela peut être simple !

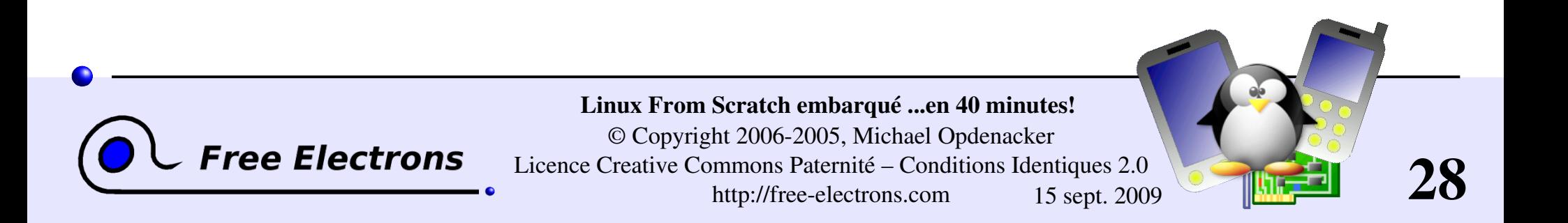

### Un script CGI simplissime

```
/www/cgi-bin/uptime:
#!/bin/sh
echo "Content-type: text/html"
echo ""
echo "<html><header></header><br/>body>"
echo "<h1>Durée de fonctionnement:</h1>"
echo "Votre système embarqué tourne 
depuis:<pre><font color=Blue>"
echo `uptime`
echo "</font></pre></u>"
echo "</body></html>"
```
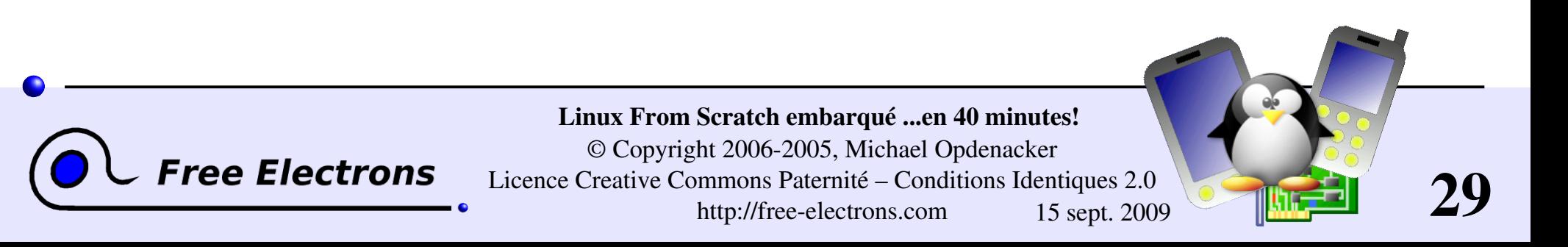

# Limitations

Quelques limitations mineures

- Scripts CGI : impossible d'implémenter des scripts non triviaux Besoin de coder en C pour supporter l'envoi d'informations et l'analyse des URL.
- Logiciel spécifique au système : impossible de faire partie de busybox. Il est nécessaire d'ajouter des exécutables C. En conséquence, nécessaire d'inclure la bibliothèque uClibc et de compiler les exécutables avec le support des bibliothèques partagées.

Limitations faciles et peu chères à contourner !

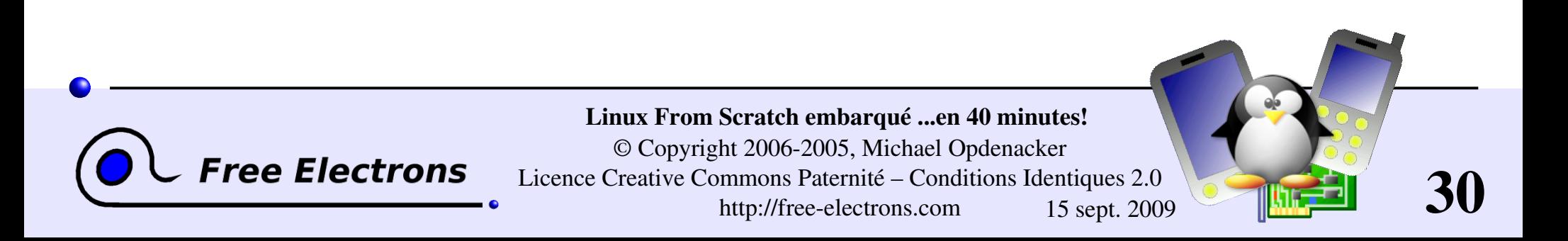

# Vrais systèmes embarqués

Ce tutoriel a déjà été effectué sur de vraies cartes de développement !

- Nécessaire d'installer et de configurer un chargeur de démarrage (si manquant)
- Nécessaire de transférer les images du noyau et du système de fichiers racine. Une façon efficace d'y arriver est de lancer la cible sur un répertoire NFS exporté à partir de l'hôte GNU/Linux.

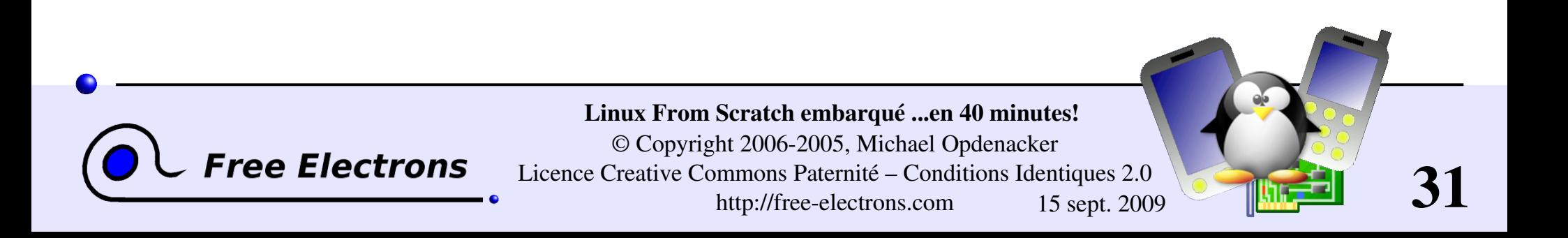

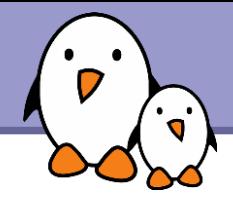

## Related documents

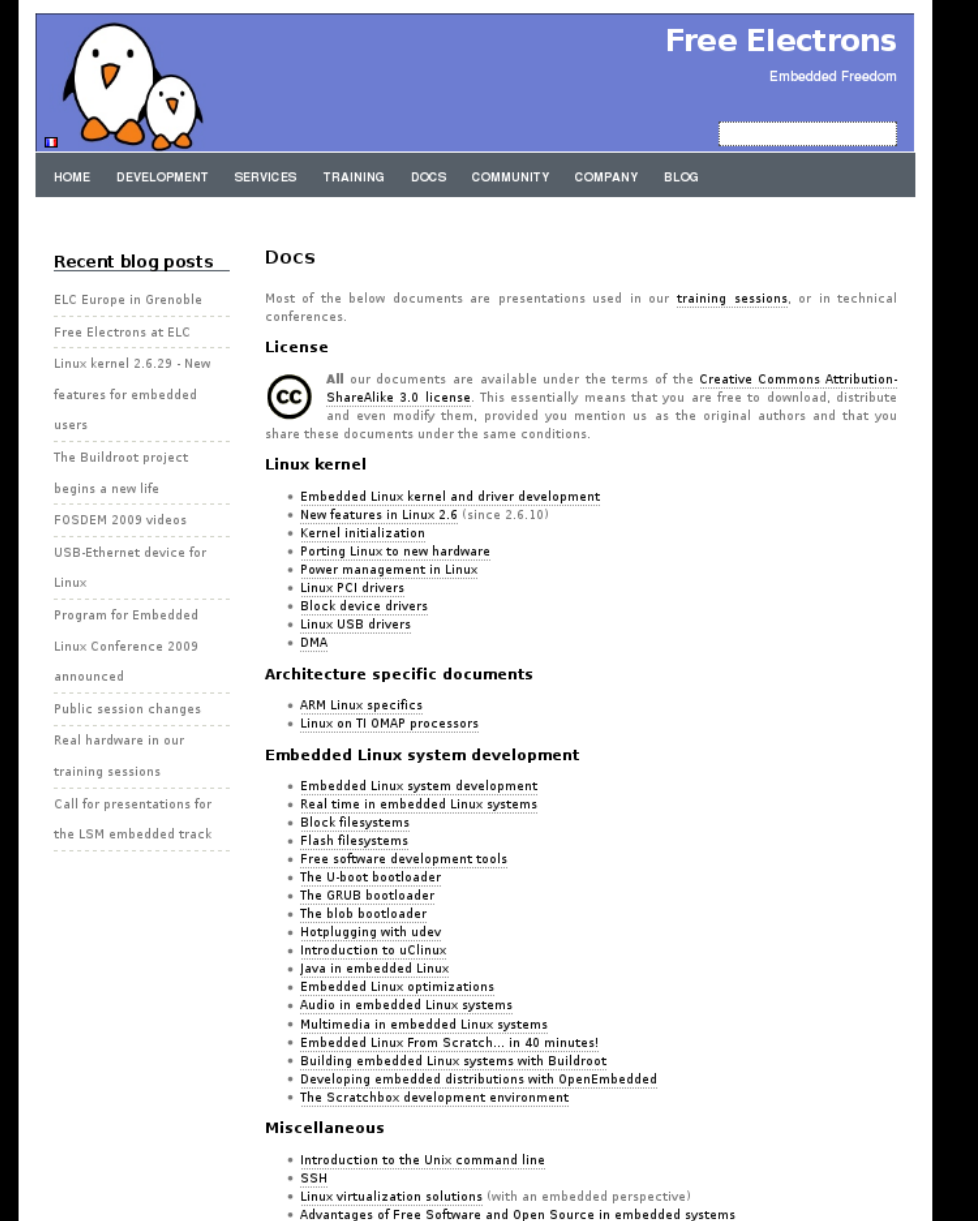

. Introduction to GNU/Linux and Free Software

#### All our technical presentations on http://free-electrons.com/docs

- **Linux kernel**
- **Device drivers**
- **Architecture specifics**
- **Embedded Linux system development**

**Free Electrons**. Kernel, drivers and embedded Linux development, consulting, training and support. **http//free-electrons.com** 

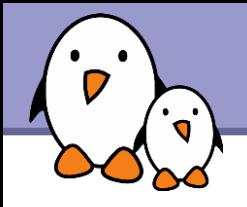

You can help us to improve and maintain this document...

- By sending corrections, suggestions, contributions and translations
- By asking your organization to order development, consulting and training services performed by the authors of these documents (see http://free-electrons.com/).
- By sharing this document with your friends, colleagues and with the local Free Software community.
- $\blacktriangleright$  By adding links on your website to our on-line materials, to increase their visibility in search engine results.

#### **Linux kernel**

Linux device drivers Board support code Mainstreaming kernel code Kernel debugging

#### **Embedded Linux Training**

#### *All materials released with a free license!*

Unix and GNU/Linux basics Linux kernel and drivers development Real-time Linux, uClinux Development and profiling tools Lightweight tools for embedded systems Root filesystem creation Audio and multimedia System optimization

# **Free Electrons**

#### **Our services**

#### **Custom Development**

System integration Embedded Linux demos and prototypes System optimization Application and interface development

#### **Consulting and technical support**

Help in decision making System architecture System design and performance review Development tool and application support Investigating issues and fixing tool bugs

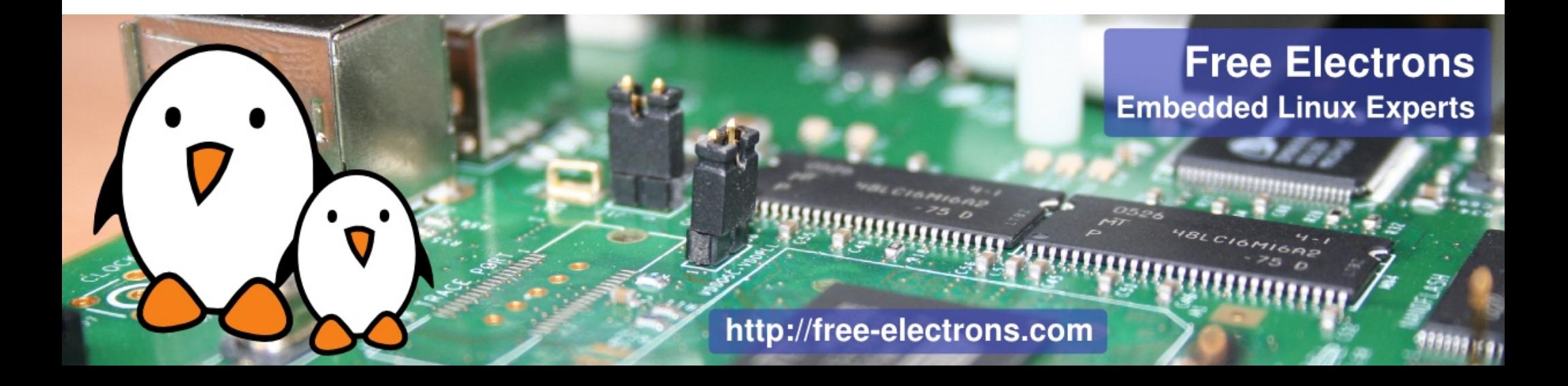